# Jega For SMBQUICK START GUIDE

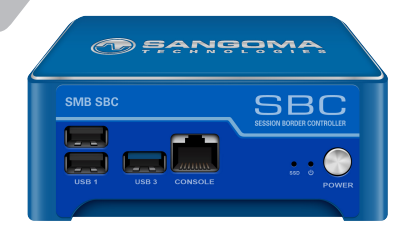

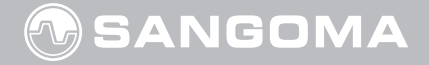

Thank you for choosing Vega Session Border Controller!

## **Getting Started**

#### Visit **http://wiki.sangoma.com/display/SBC/**

**Session+Border+Controllers** to view the User Guide for these steps to installing your appliance:

- **Installation**
- Getting Started
- **Configuration**
- **Operation**
- Backup and Restore
- **Troubleshooting**
- Release Notes
- Update Software

#### **SBC WebGUI or SSH Access:**

Back RJ45 port labeled: **LAN 0** Static IP: **192.168.168.2** WebUI URL: **http://192.168.168.2/**

**SBC Console Access:**

Front RJ45 port labeled **CONSOLE** SBC Console baud setting: **115200,n,1** Username: **root** Password: **sangoma**

Username: **root**

Password: **sangoma**

Use any serial console client such as: hyper terminal, putty or minicom.

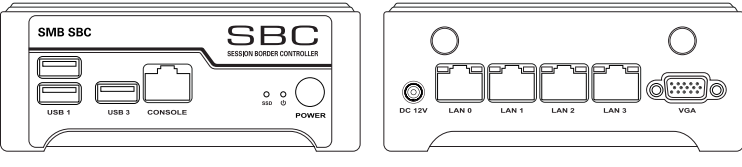

Front

**Rack** 

#### **Please change the default passwords to prevent unwanted remote access.**

#### **To power ON the appliance:**

- 1. Plug in the Power Supply into the DC 12V port.
- 2. Push and hold the front power button until the power LED indicator lights up

### **To power OFF the appliance:**

- 1. Graceful shutdown: Log into the appliance and gracefully shutdown or reboot from GUI
- 2. Forced shutdown: Press and hold the front power button until the appliance turns off

*Note: Nothing will happen if the power button is pressed once.*

# **Warranty**

Standard 12-month warranty is included. Additional warranty services available, contact your Sales representative for more information.

# **Training**

Sangoma offers online introductory and in-class advanced technical training. Visit **sangoma.com/training** for upcoming (or watch past) classes and learn how to configure and install Sangoma products.

## **Support**

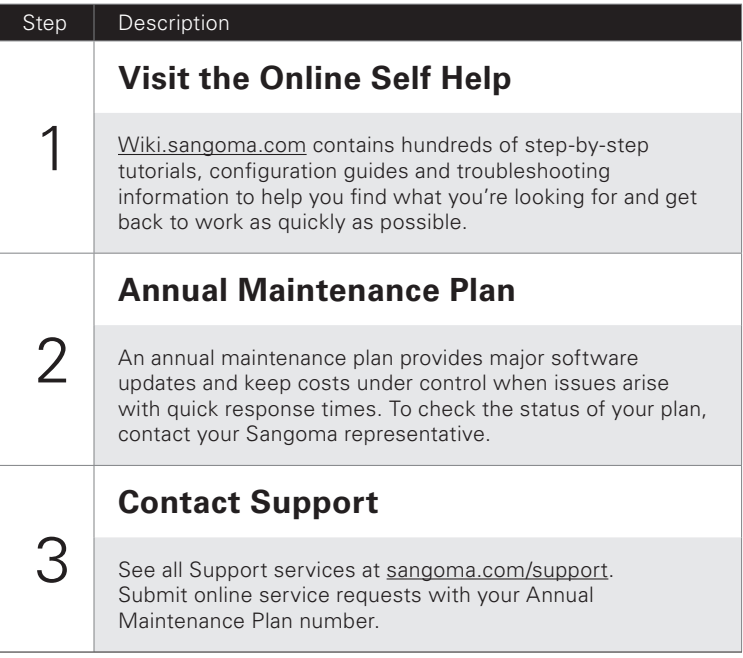

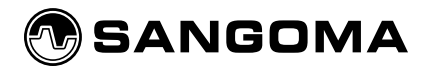